# TOOLDESIGNER

## **ToolDesigner 2013 Release Summary**

March 2013

#### *Overview*

ToolDesigner 2013 is major release that includes enhancements as well as customer requested software modifications and corrections. This release includes all corrections and changes from ToolDesigner 2012 Service Pack 1 through Service Pack 4. This release summary briefly describes the software changes for this release including those from previously released service packs.

#### *Installation*

ToolDesigner 2013 is installed on your system as though it is a new application. It is not necessary to remove any older version of ToolDesigner from your computer. The installation program will not overwrite applications programs from any previous installation of ToolDesigner. A separate program group – ToolDesigner 2013 – will be created on installation and shown in the Windows start menu.

There are no changes to software licensing. Your current USB key or floating license will allow the 2013 version to run as well as all previous versions.

## *Platform Support*

ToolDesigner 2013 is compatible with Windows 8 and Windows 2012 Server from Microsoft. Should you choose a new computer with Windows 8, Windows Server 2012 or upgrade your operating system to either of these, ToolDesigner will install and run just fine. Previous versions of ToolDesigner *will not* run on Windows 8 or Windows Server 2012 because the software does not recognize these operating systems.

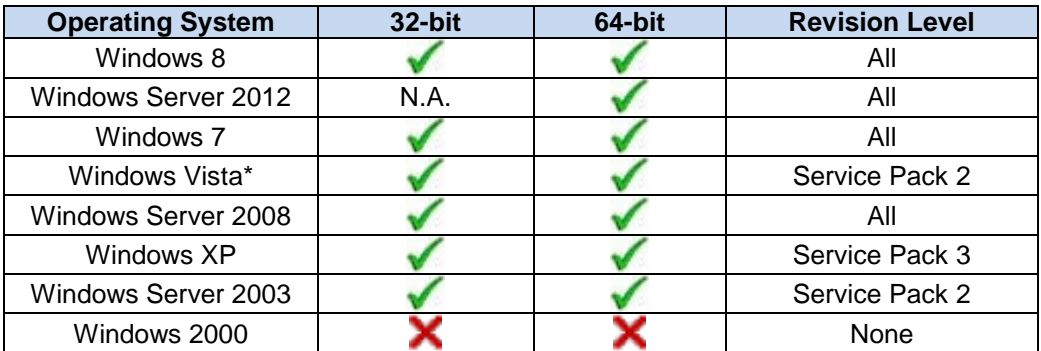

The table below lists the supported operating systems for ToolDesigner 2013:

\*Support for Windows Vista will end with the ToolDesigner 2013 release. Future releases will not be subjected to our quality assurance processes for this operating system. As recommended by Microsoft, you should upgrade to Windows 7 to assure continued support.

Note that Windows RT is not supported. Windows RT is a variant of Windows 8 that runs only on the ARM processor architecture whereas all other variants of Windows run Intel x86 architecture. ARM processors used for smart phones and tablet computers where low power consumption takes priority over processing power. Support for Windows RT and the ARM architecture may appear in a future release if there is sufficient commercial demand and Microsoft accedes to the wishes of the Windows development community to support the Win32 run-time. Microsoft's current position is that application user interfaces must be completely rewritten specifically for Windows RT.

## *ExpertCAD 3D*

Display problems with "phantom lines" being drawn on the screen when entities have been deleted or in cases where temporary entities are created in the course of computing a geometric solution have been resolved.

The core/cavity separator feature in ExpertCAD 3D has been corrected to use proper tolerances when separating metric part data. Previous releases would use internal tolerances many magnitudes too small that could cause the feature to fail.

Choosing the Create 4 Views icon several times in a row would cause a segmentation violation to occur. This problem has been corrected such that the error will no longer occur.

The align-normals feature has been corrected to no longer change the line style and color of surfaces that did not align with the surface that is current.

Layers could appear in certain layer selection dialogs even though those layers do not have any entities associated with them. This has been corrected so that only those layers populated with entities will appear.

The view along a vector icon has been corrected so that the proper view scale is calculated.

If the backup file feature is used, the backup file will be retained on program exit. Previous versions would delete this file when the program terminated in a normal fashion.

The import feature to import 2D data from ExpertCAD has been modified to always create a single profile when a line entity in the ExpertCAD data stream is not closed. Previous versions would sometimes create 2 separate profiles when converting a non-closed line entity.

The orientation of dimension text for ordinate dimensions in ExpertCAD 3D has been corrected to properly orient the text to be readable left to right and top to bottom relative to the current workplane or view.

Importing PDB data produced by ExpertCAD 3D version 7.7 and earlier has been corrected so that all entities are marked as visible in all views. Previous versions would cause the entities to hidden.

Importing of IGES data containing surfaces of revolution has been corrected to fix a discrete defect that could cause the surface(s) to be flagged as invalid and omitted from the translation.

Making a leader note current in ExpertCAD 3D will no longer cause a segmentation violation.

Printing and creating Adobe PDF files has been corrected to no longer causes phantom entities. Temporary entities created in the process of generating the print or PDF output are deleted along with their display lists once the output is complete.

The usage of the class 'style' in conjunction with the modifier 'not' has been corrected to recognize the style(s) specified with the class designation.

The option to use 1st or 3rd angle projection has been added to the Design tab of the Tools/Properties dialog:

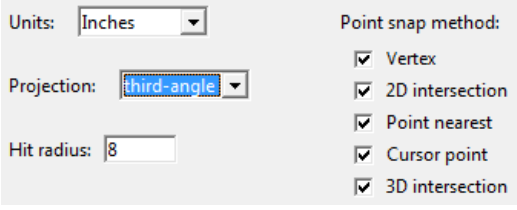

The default is 3rd angle projection. This affects the layout of 3D views when the 4 Views icon is chosen and when the Create Mold Drawing feature is used to create a standard 4 view layout.

When erasing in a line-by-line manner entities that have a dashed line pattern, the phase of the pattern was not always synchronized with the display thus leaving behind specks of the line(s). This has been corrected to ensure full erasure of lines drawn on the screen regardless of the dash pattern used.

Projecting curves onto primitive surfaces (cones, spheres, …) has been corrected to function properly.

The undo command has been corrected to properly draw the selected state of entities after an undo of a transformation operation (move, rotate, …).

The render application plug-in has been corrected to repair several discrete cases where certain trimmed surfaces would not render properly or at all.

Point selection and the associated operations has been corrected to work properly with text notes.

The Quick Shade feature in the OSM icons has been revised to render the part with the exact shading option enabled:

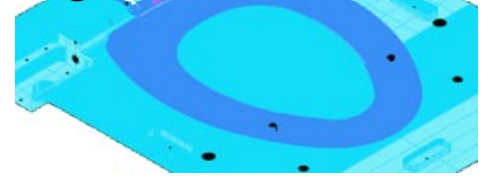

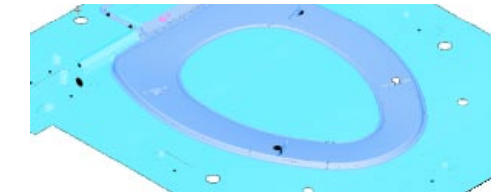

**Without exact shading, a flat shading method is used. The exact shade method provides a sharper 3D image to help visualize the actual shape of the part data.**

## *ExpertCAD*

The 'pushnearest' primitive command has been corrected to function properly if a small hit radius is specified as a parameter.

Dimensions that don't create extension lines or dimension lines no longer cause the 'fit' command to stop functioning.

When changing the scale of a newly created model view, construction lines added to the drawing would not extend properly to the boundary of the current sheet size. This defect has been corrected so all entities are correctly sized.

The command to fit the drawing to the screen has been corrected to ignore lines that do not have a valid bounding box (e.g. the current line with a single point has zero area).

An option has been added to the File I/O property sheet of the Tools/Options dialog to allow you to automatically terminate a session when it has been idle for a designated period of time:

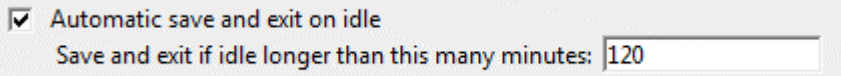

In the example above, if the application is idle for 2 hours, the program will save the design currently being worked on and exit. This can be helpful for offices that use floating licenses to release a license for use by others.

In input invalid layer naming conventions are detected and corrected to avoid output of a spurious invalid usage error message.

A dimension type parameter has been added to the class 'dimens' to allow for specific type(s) of dimension(s) to be specified as part of the class (e.g. delete (dimens 8) (dimens 9) would delete all horizontal and vertical ordinate dimensions).

Adobe PDF output has been corrected to properly rotate text entities in the event the drawing must be rotated 90 degrees for output.

The 64-bit edition of ExpertCAD has been corrected to properly export a drawing as a bitmap file.

Options to specify what file formats to place on the system clipboard when you use Cut or Copy have been added to the File I/O tab of the Tools/Options properties dialog:<br>Cut/Copy data formats placed on the clipboard:

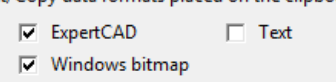

By default ExpertCAD drawing data and a bitmap image of that data will be placed on the clipboard. If you wish to include all text in the selection to be placed on the clipboard as plain text, enable the Text option on the dialog.

## *AutoCAD Translator*

The AutoCAD translators have been updated to include support for AutoCAD 2013 data files. The option to export DWG files in AutoCAD 2013 format has been added to the Import/Export tab of the Tools/Options properties dialog for ExpertCAD.

A correction for a discrete defect with placement of block reference has been implemented to choose the proper location when the position property does not agree with the transformation matrix associated with the block reference.

A new option '-a' has been added to the AutoCAD to ExpertCAD translator. '-a' emulates the AutoCAD \_audit command. Audits the input file and if possible corrects all problematic entities prior to converting the file to ExpertCAD.

The AutoCAD to ExpertCAD translator has been modified to omit the output of redundant text buffer definitions.

AutoCAD DXF format files that begin with multiple comments (999 entities) are now recognized as valid DXF files. Previous versions would not handle multiple comments properly and reject the file as being invalid.

## *Touch Screen Support*

Support has been added for touch screen displays. In general, your finger acts as the left mouse button when you touch the screen in the graphics area with the addition of Microsoft supported gestures:

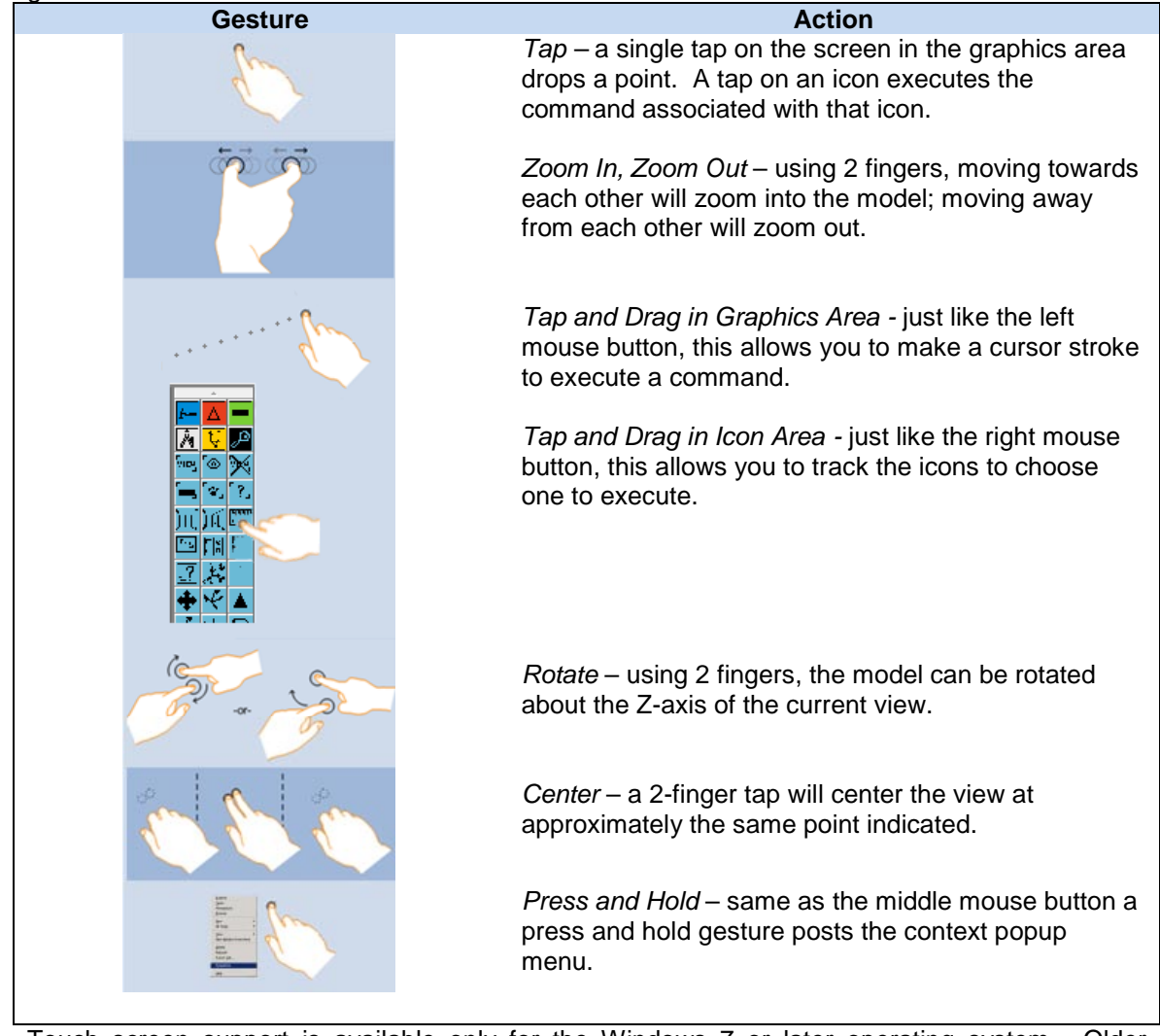

Touch screen support is available only for the Windows 7 or later operating system. Older operating systems do not support touch screens.

## *Maintenance*

The ScriptLink prompt command has been corrected to allow the for appending characters to the default response to the prompt by hitting the right arrow key first:

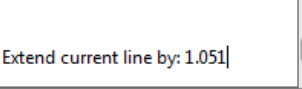

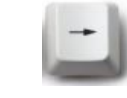

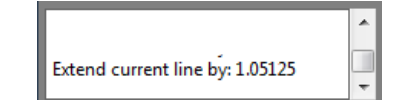

**A default is provided for this prompt. To append to it….**

**…hit the right arrow key on your keyboard…**

**now you can append to the default provided with the prompt.**

Previous versions regarded the arrow key as any other keystroke and erased the default prompt.

The ScriptLink command 'panel-repost' has been corrected to properly recomputed the content and repost the designated dialog. Previous native Windows versions of the applications did not honor this command.

Custom paper sizes can be added as an option for Adobe PDF output. In your ExpertCAD.cfg or ExpertCAD3D.cfg file, specify the additional paper sizes you wish to add using the command add-pdf-page-size <name> <width in inches> <height in inches>. For example:

> add-pdf-page-size "Architectural C" 18 24 add-pdf-page-size "Architectural D" 24 36 add-pdf-page-size "Architectural E" 36 48

Would add these paper sizes as options for PDF output and will appear as paper size options in the Adobe PDF Conversion Settings dialog. Note that the paper width and height must be specified in inches.

The default paper size for Adobe PDF output is determined by examining the locale setting established by the Windows operating system.

Floating license installation has been corrected to configure the Windows firewall properly regardless of the option(s) chosen during the installation process.

Licensing error dialogs have been revised to always post on top of the application splash screen.

When using automatic file extensions, the file extension will always be appended to the file name (unless the file already has the same extension) instead of replacing the current extension. For example, when writing a PDF file named "acme.001" the resulting file would be named "acme.001.pdf" instead of "acme.pdf".

The color editor dialog has been revised to display correctly is the computer display is set to be 125%. In previous versions at 125% the OK/Cancel/Save buttons would not be visible.

A new ScriptLink primitive command '.macro' has been added that allow a macro definition to override a read-only macro or primitive command.

WinPlot has been enhanced to allow the color of a line to be output based on line style. For the capability codes s0-s63 and a0-a63 the line style and red, green, blue components of the color are available as arguments.

WinPlot no longer defaults to line style 0 as the default. This ensures that if a line style 0 is encountered as the first style in a plot file, the s0 (or a0) capability code will be executed to produce the proper output for style 0.

A new option has been added to the Print/Plot tab of the Tools/Properties dialog to allow ExpertCAD and ExpertCAD 3D to automatically rotate the printed output to best fist the paper size being used:

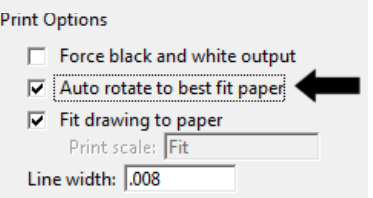

If you choose the enable automatic rotation, the long side of the printed output will be aligned with the longest edge of the paper regardless of the portrait or landscape setting in your printer properties dialog.

When using the mouse scroll wheel to scroll through messages in the message area will revert to the customary zoom function when the cursor is moved into the graphics area. Previous versions would constrain the mouse wheel to the message area regardless of which area of the application had focus.

## *Resolved Software Requests*

When you report a problem or request an enhancement, our customer service representative will input your request into our software lifecycle management system and give you an ID number. Listed in the table below are the ID number and a synopsis of each record from our system that has been discharged for this release.

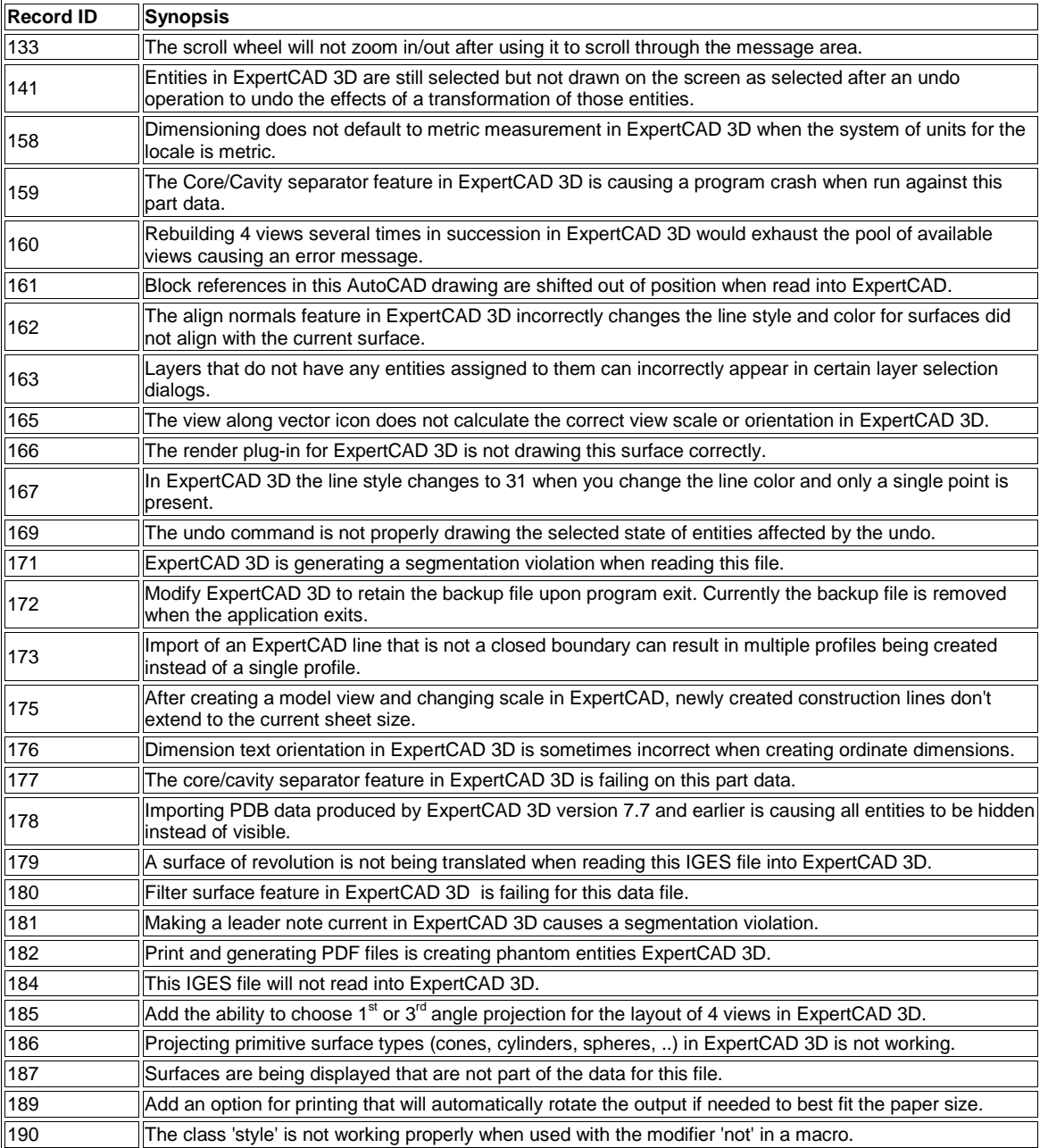

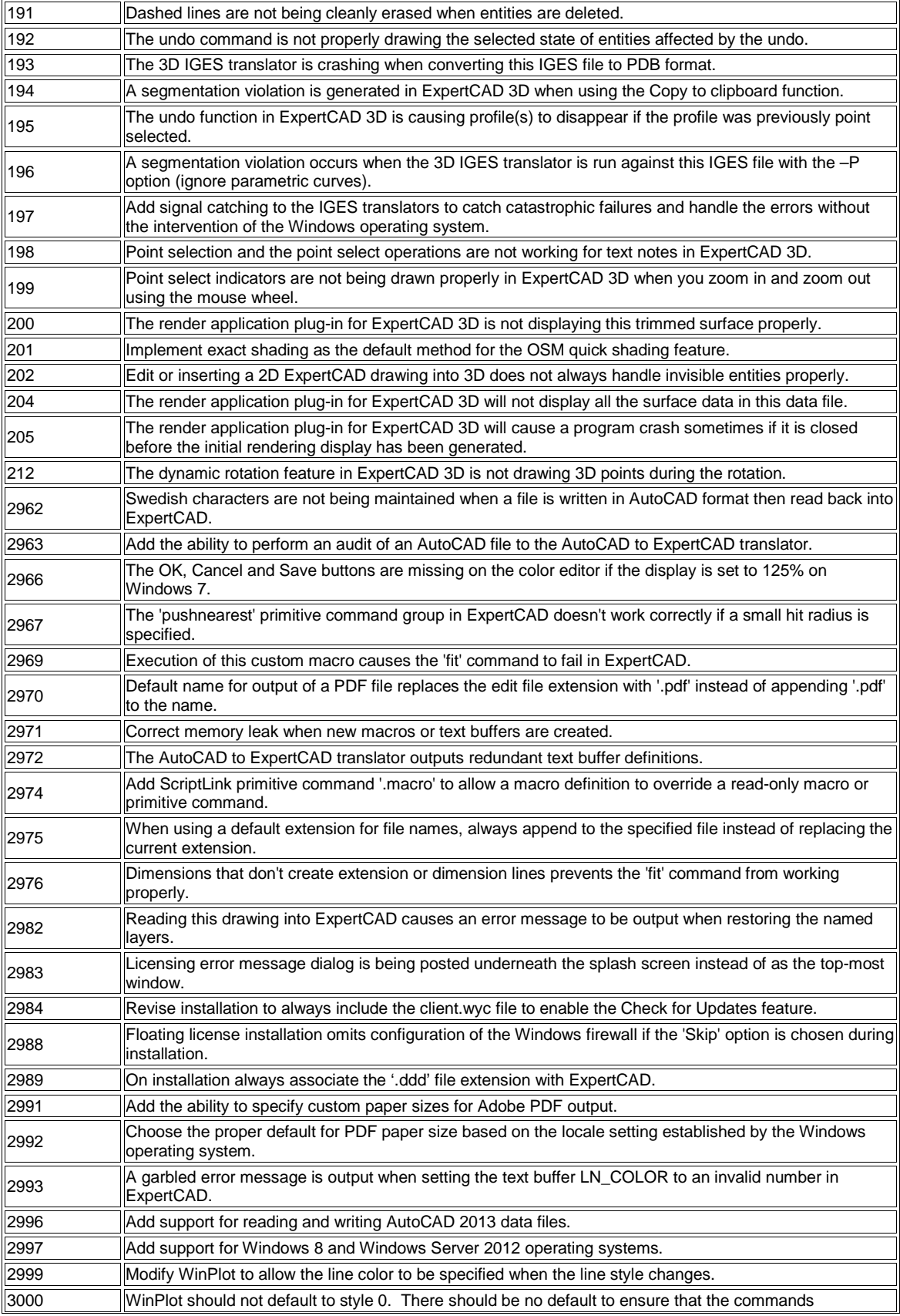

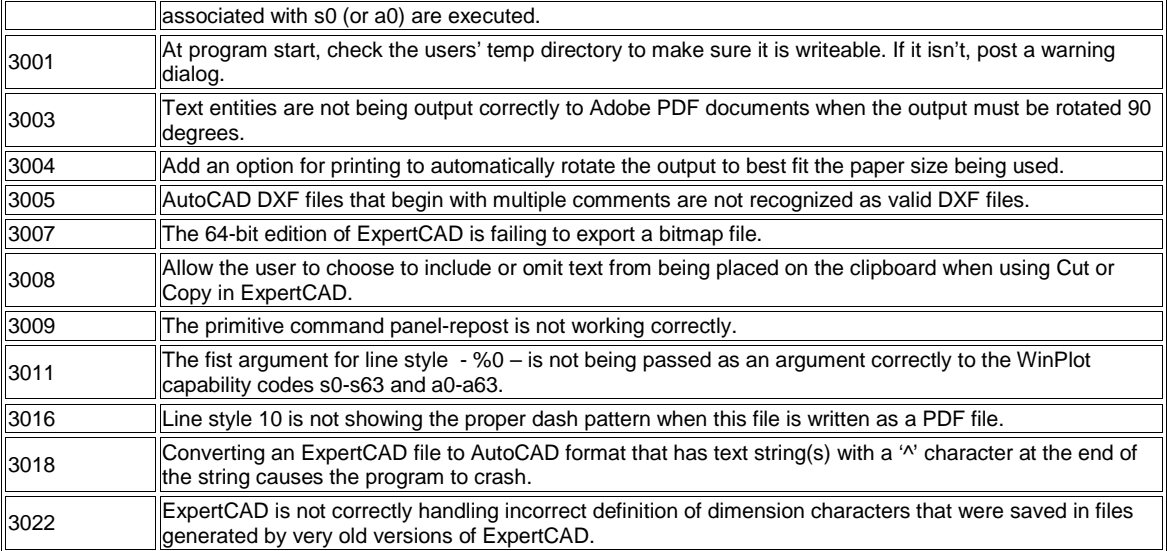